### **Vortragsreihe Digitale Selbstverteidigung mit freier Software Thema heute:**

## DAS "SCHWARZE LOCH" FÜR INTERNET WERBUNG ETC.

**PI-HOLE**

**FRANK EWERT EDU SECU IT** 

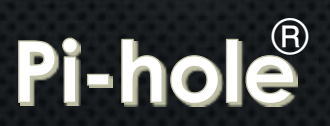

# **Ihr Referent**

**Frank Ewert EDU SECU IT** stell. Vorstand "Sicheres Netz hilft e.V." \*

**EDU - DV-Schulungen SECU - "Live-Hacking"-Vorträge IT - früher PC, heute µC-Entwicklungen**

*\* Leider Auflösung zum 31.07.22 (quasi "Corona-Opfer"…)*

# **Werbung und Tracking (1)**

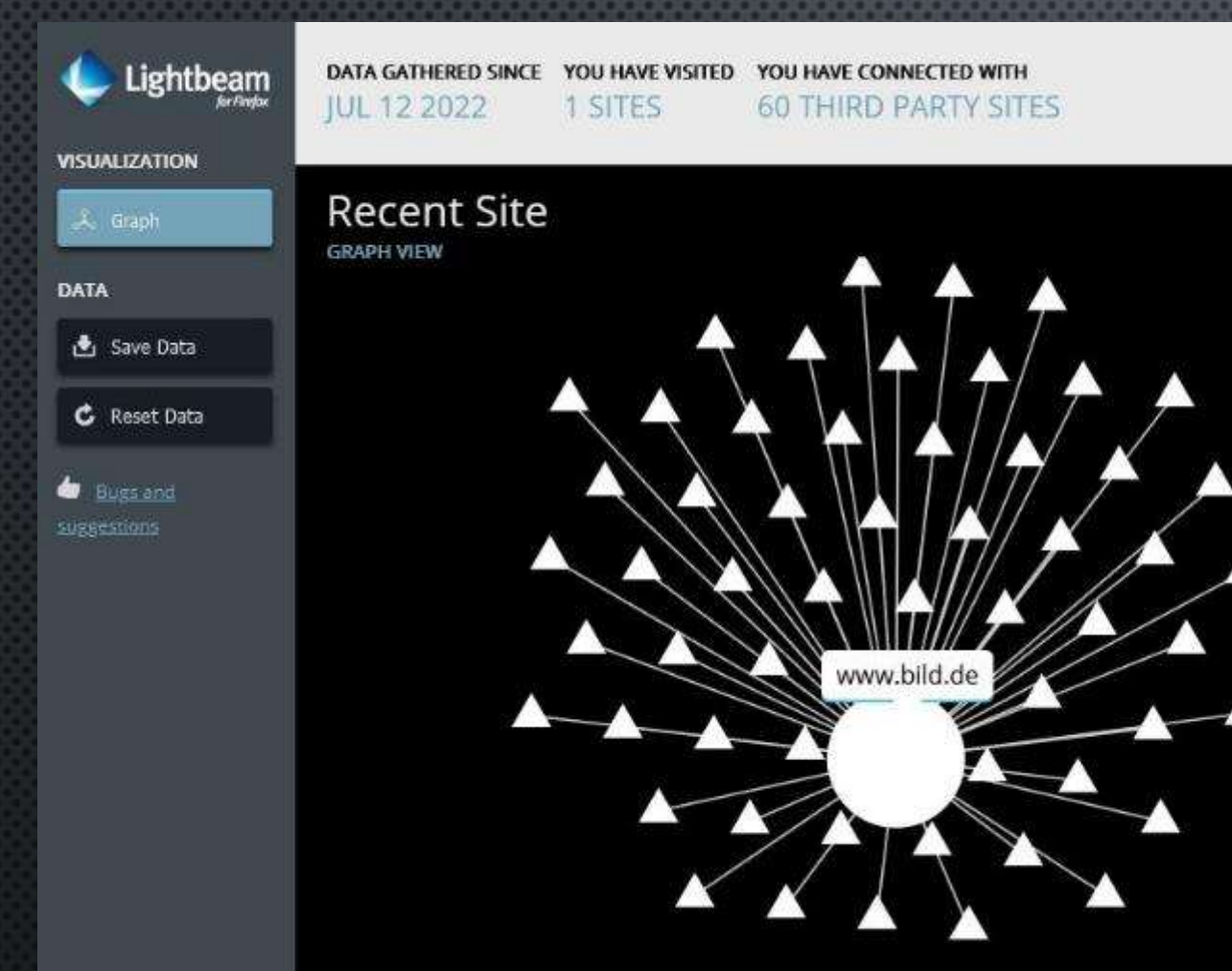

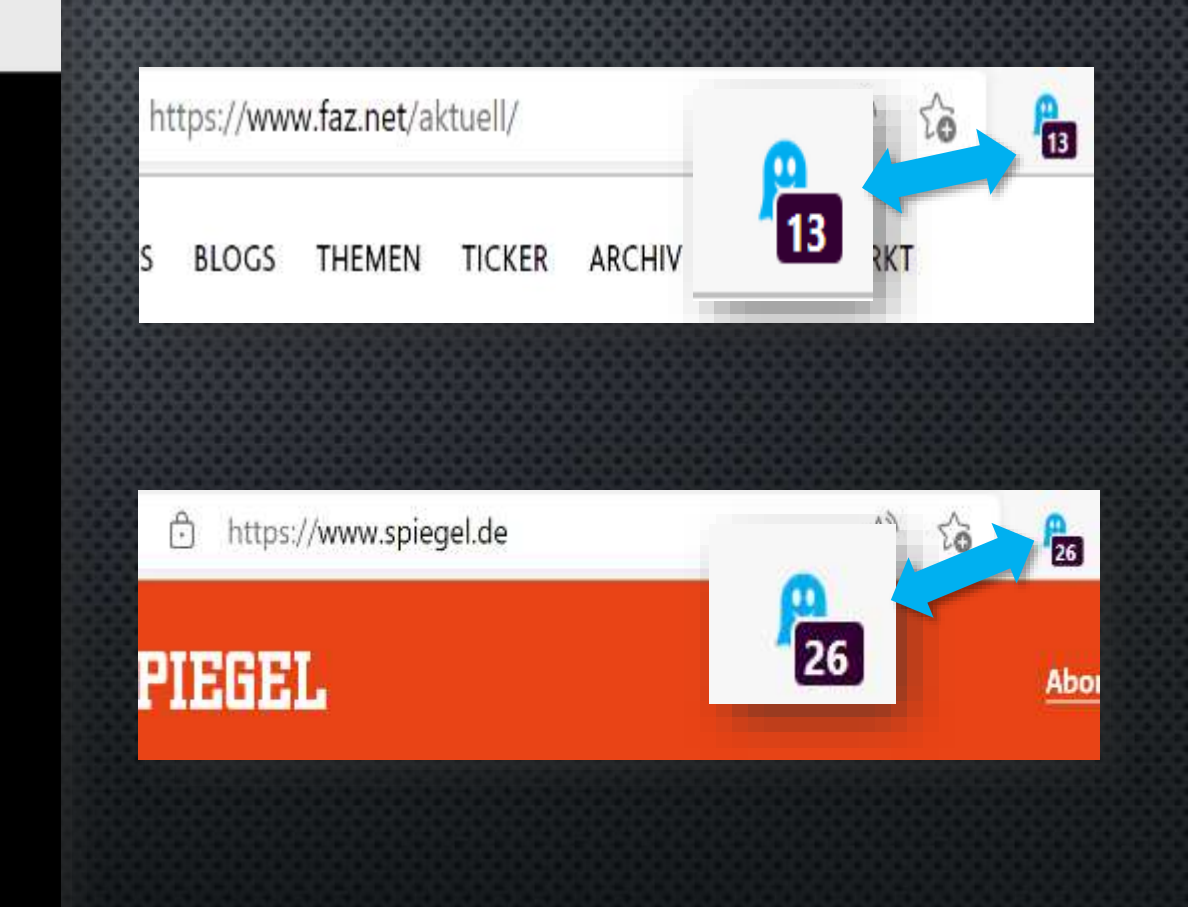

**Lightbeam** for Firefox (12.07.22 bei www.bild.de) **Ghostery for Firefox (Abruf 11.07.22)**

# **Werbung und Tracking (2)**

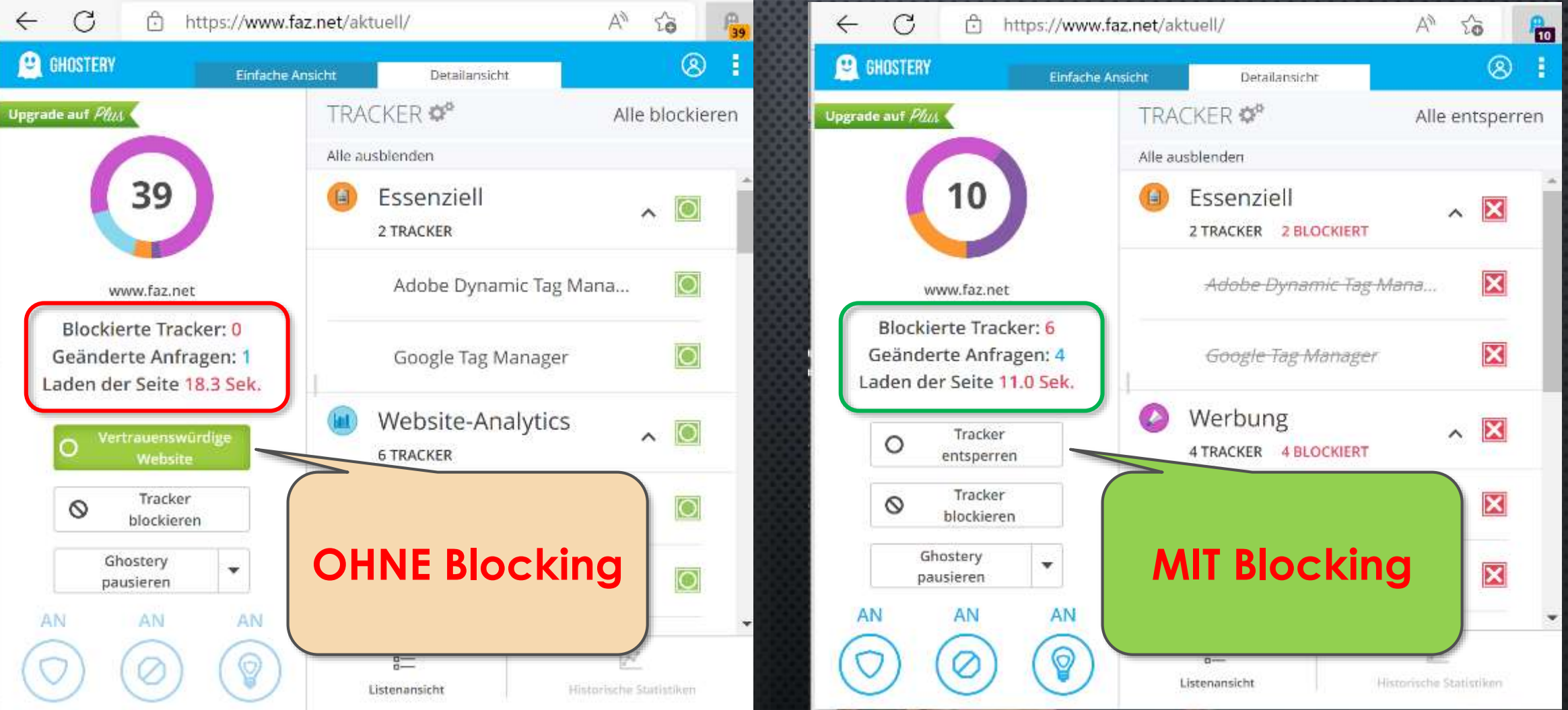

**Ghostery for Firefox (www.faz.de am 12.07.22)**

# **Werbung und Tracking (3)**

**Generell gibt es viele Programme bzw. Browsererweiterungen, die sehr erfolgreich gegen sogenannte Webanalysen (Webtracking, Verlaufsanalysen, Clickanalysen etc.) vorgehen.**

**Ein Nachteil dieser System ist es, das sie auf jedem Endgerät/Browser installiert werden müssen…**

*Pi-Hole* **setzt hier als zentrale Lösung an, die alle im Netzwerk befindlichen Systeme (unabhängig deren Betriebssysteme, genutzten Browser etc.) schützt.**

**ABER: Pi-Hole ist KEIN Contentfilter und Seiten, die KEINE DNS-Anfragen stellen, werden nicht geblockt!**

**Ghostery (diverse Browser)**

**uBlock (diverse Browser)**

**PrivacyBadger (diverse Browser)**

**Werbestopper (IOS/Android)**

**AdBlock Plus (diverse Browser)**

**Brave (diverse Betriebssysteme)**

*Das ist nur ein kleiner Überblick!!!* 

### **Pi-hole**

**Bei** *Pi-Hole* **handelt es sich um eine freie\*, Open-Source-Software die auf einem Linux-System aufgesetzt wird und alle im zugehörigen Netzwerk befindlichen System schützt (Projektstart 2015).**

**Da der Einplatinencomputer** "Raspberry Pi" sehr **günstig anzuschaffen ist und trotzdem ein vollwertiges Linux-System beinhaltet, stellt er eine gute Basis für ein zentrales Schutzsystem dar.**

*Pi-Hole* **ist performant und kann deshalb durchaus auch auf einem "in der Bastelkiste" vorhandenen älteren Pi aufgesetzt werden, denn ein Neukauf ist derzeit mit höheren Kosten bzw. langen Lieferzeiten verbunden…** 

heise online ) IT ) c't 3003: Pi-Hole kann Ladezeiten halbieren | Tutorial

### c't 3003: Pi-Hole kann Ladezeiten halbieren | Tutorial

Pi-Hole blockt Malware, Werbung und alles was sonst noch nervt im Netz. c't 3003 hat die Raspi-Software auf Herz und Nieren getestet. -> Heise.de – Abruf 24.05.2022 

#### Apps / Software

### Pi-Hole auf dem Raspberry Pi einrichten - so geht's

Von Anna Kalinowsky an 15. Juni 2022 12:00 Uh

Auf allen Geräten werbefrei surfen: Pi-Hole macht es möglich. Alles, was Sie dazu brauchen, ist ein Raspberry Pi und ein wenig Zeit für die Einrichtung.

-> Heise.de – Abruf 17.06.22

**\* Eine kleine "Donation" zur Unterstützung ist aber nicht unerwünscht ;-)**

### **Funktionsweise**

**Wie kann aber ein kleiner Linux-Einplatinen**computer "ein ganzes Netzwerk" schützen?

**Machbar ist dies dank eines elementaren Netzwerkdienstes namens "***Domain Name Service***", kurz** *DNS***.**

**Stellen Sie sich vor Sie müssen Max Mustermann anrufen, kennen aber seine Telefonnummer nicht…** Mustermann, Mox<br>Mustermann, Muster Mustermann, Moxerstr.

**Hier hilft die Auskunft oder ein Telefonbuch, in welchem anhand (Land,) Ort, Name und ggfs. Adresse die Telefonnummer ermittelt und Ihnen mitgeteilt wird.**

### **Funktionsweise**

**Wie kann aber ein kleiner Linux-Einplatinen**computer "ein ganzes Netzwerk" schützen?

**Machbar ist dies dann eines grundsätzlichen Netzwerkdienstes namens "***Domain Name Service***", kurz** *DNS***.**

**Stellen Sie sich vor Sie müssen Max Mustermann anrufen, kennen aber seine Telefonnummer nicht…**

**Hier hilft die Auskunft oder ein Telefonbuch, in welchem anhand (Land,) Ort, Adresse und Name die Telefonnummer ermittelt und Ihnen mitgeteilt wird.**

**Und im Internet läuft es technisch ähnlich ab:**

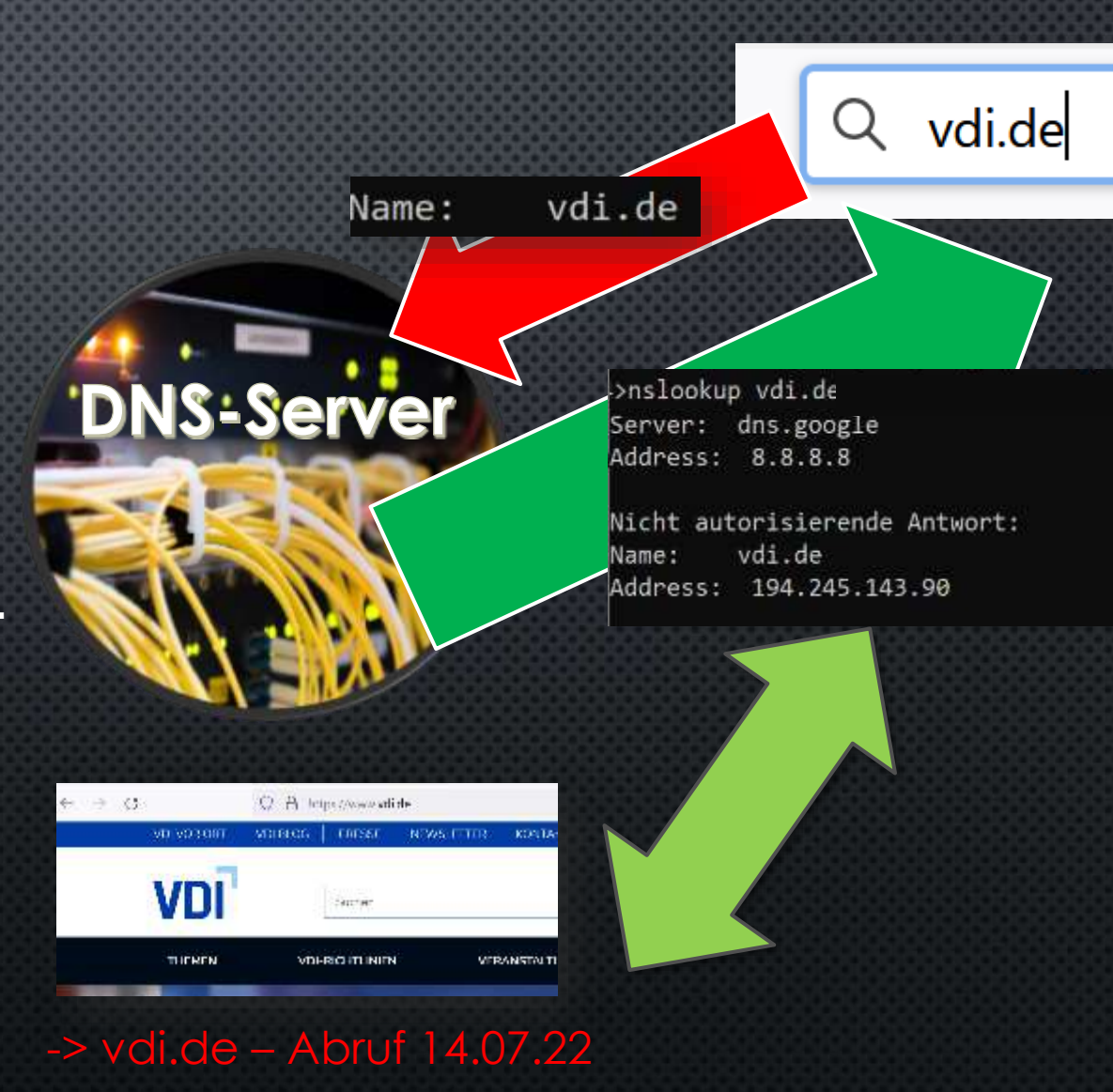

## **Verwendung in Ihrem Heimnetzwerk**

**Entgegen der ersten Vermutung ist es recht einfach, einen Pi-Hole im eigenen Netzwerk nutzen zu können!**

**Der mit** *Pi-Hole* **ausgestattet Raspberry Pi wird**  im Netzwerk als "DNS-Server" eingerichtet und **übernimmt dann diese Aufgabe (-> idR. vom Router)**

**Die häufigste Art für solch eine Anwendung ist ein sogenanntes "***Headless System***", bei dem der Raspberry weder über Monitor noch Maus/ Tastatur verfügt und rein übers Netzwerk bedient wird (SSH-Zugang)!**

### **INTERNETZUGANG**

manuel

Ggis.

**Gastnetz**

**Router (bspw. FritzBox etc.)**

**Pi-Hole**

**(als DNS-Server**

-> Bild der Fritzbox - <https://avm.de/produkte/fritzbox/> Abruf 14.07.22

**Internes Netzwerk**

nternes

Netzwerk

**DNS-Anfrage**

**DNS-Anfrage**

# **Was benötige ich?**

#### **Bei einem Headless System nur wenig:**

- **Raspberry Pi -> Raspberry Pi 3**
- **Netzteil** -> mind. 5V/<u>2,5 A</u>
- **(Micro)SD-Karte -> mind. 4 GB**
- **Betriebssystem -> Raspberry OS**
- **Netzwerkkabel -> WLAN langsam…**
- 
- **Statische (feste) IP**

**Alternativ (Full System):**

- **zusätzlich Monitor, Tastatur/Maus**
- **(Micro)SD-Karte -> mind. 8 GB**

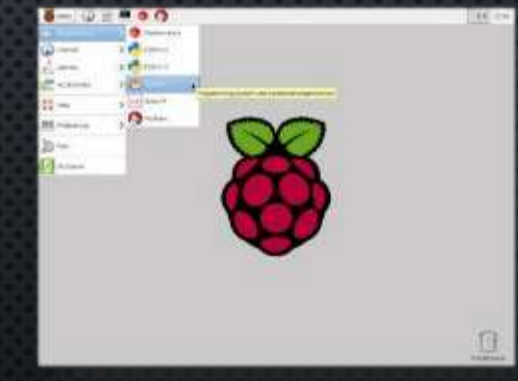

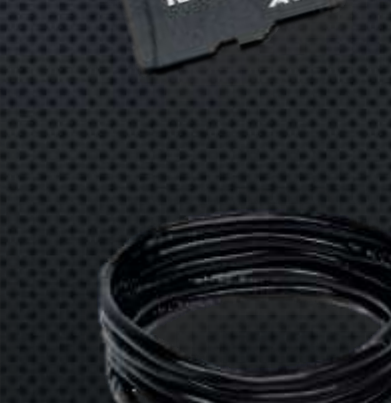

## **Headless System**

**Wenn über den** *Pi Imager* **das Betriebssystem auf eine SD-Karte aufgebracht werden soll, dann kann für ein** *Headless System* **das**

#### *Raspberry Pi OS Light*

**ausgewählt werden – hierin sind keine Desktop-Komponenten enthalten.**

#### **Tipp:**

**Über***<Strg> + <Shift> + <X> kann* **nebenstehendes Zusatzmenü mit "***Erweiterten Optionen***" geöffnet und eine Vorkonfiguration getroffen werden. So kann hier schon der SSH aktiviert und mit einem Passwort versehen werden.**

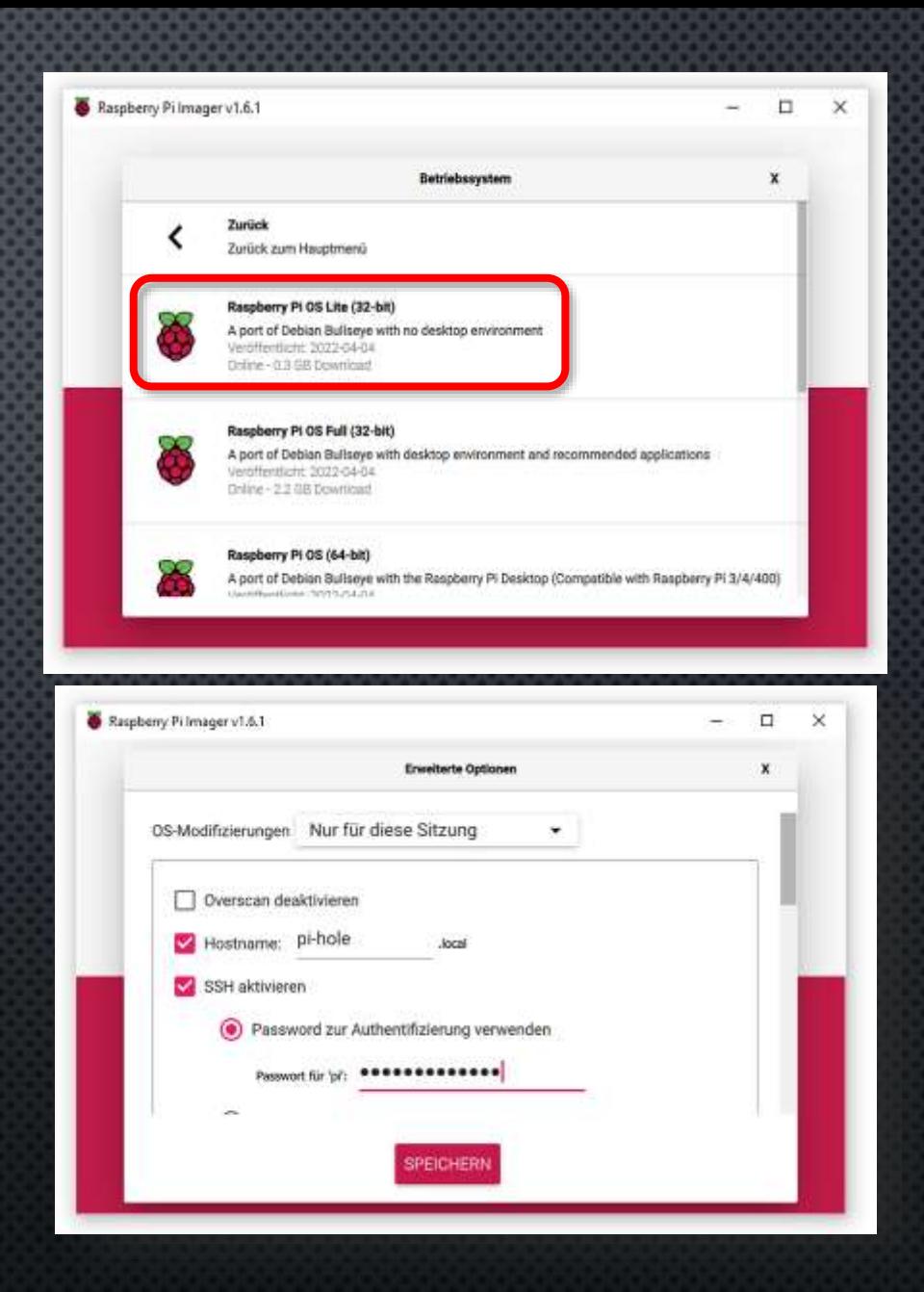

**… Weitere Informationen zur Installation über SSH im Handout…**

## Das "Dashboard"

**Wenn man den Pi-Hole konfigurieren oder seine Arbeit kontrollieren möchte, so kann er im Netzwerk über**

*IP-Adresse/admin (bspw. XXX.XXX.XXX.XXX/admin )*

**angesprochen werden.** 

**Nach der Anmeldung mit Kennwort erscheint neben dem sogenannten Dashboard, quasi dem Armaturenbrett des Pi-Holes, eine Navigation mit allen Menüs.**

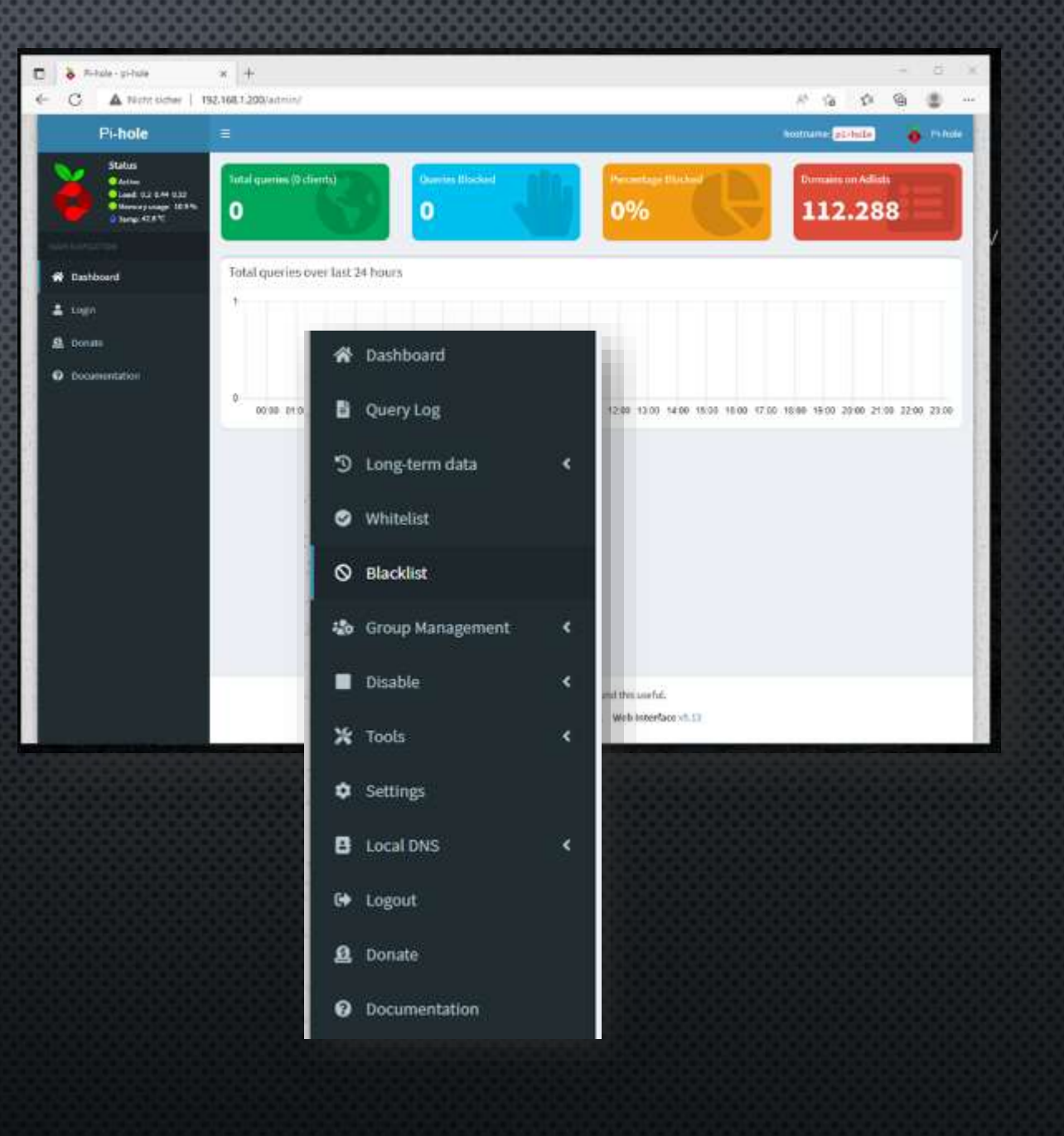

### Query logs

**Erster Anlaufpunkt zur Überprüfung der Anfragen/ Blockaden ist das** *Query Log***.** 

**Ob und was hier angezeigt wird kann während der Konfiguration des** *Pi-Holes* **definiert werden!**

**Über die** *Action-Spalte* **können direkt aus den Logs heraus Seiten geblockt bzw. wieder freigegeben werden, indem sie auf die White- oder Blacklist gesetzt werden.**

**Die Basis für die Filterung wird über das Gravity-Modul durchgeführt, welches die** *Adlisten* **verwaltet.** 

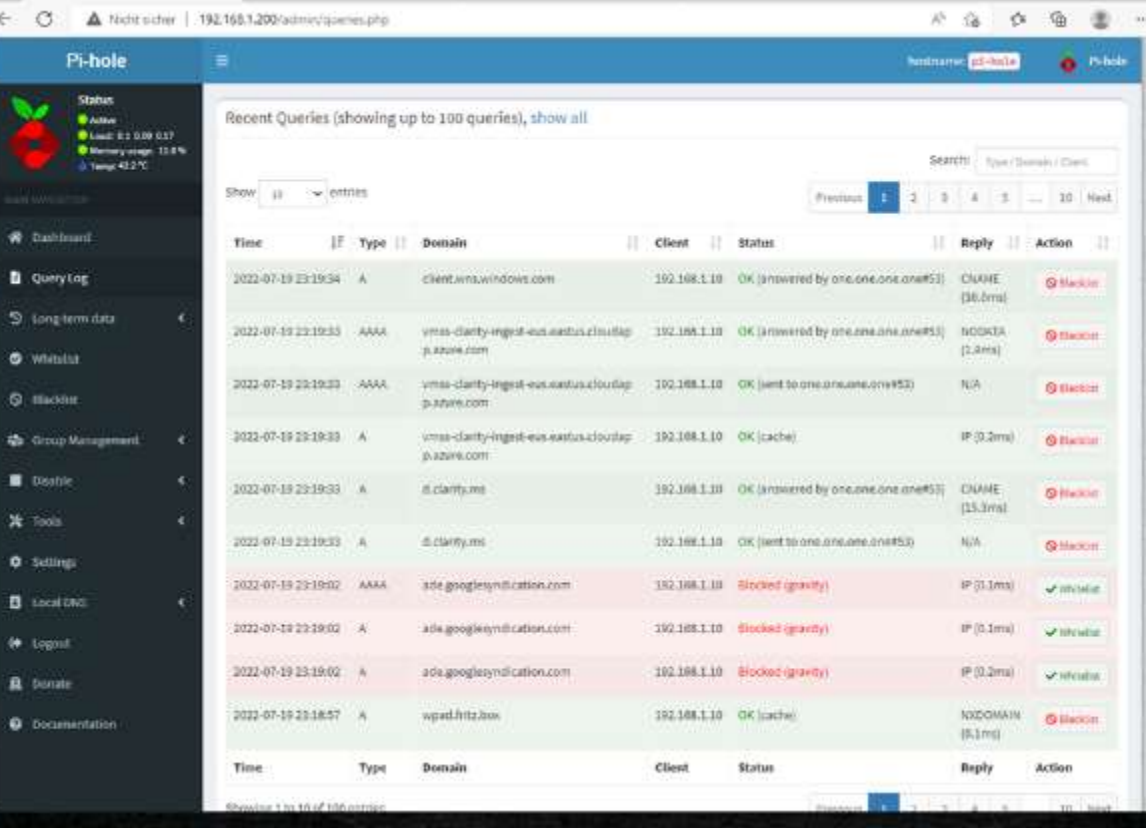

#### Select a privacy mode for FTL. https://docs.pi-hole.net/ftldns/privacylevels/

Show everything Hide domains Hide domains and clients Anonymous mode

### Adlist

**Im** *Group Management* **werden unter anderem die Adlists verwaltet.**

**Während der Installation kann zwar schon eine Liste eingerichtet werden (ca. 123.000 Einträge), zielführend sind natürlich viele weitere.**

**Auf Github findet sich eine große Auswahl, die auch diverse Themenbereiche abdecken. Beispielsweise:**

#### **https://github.com/topics/pihole-ads-list**

**Wichtig ist jedoch immer im Hinterkopf zu behalten, das die Blockaden nicht auf einer Contentfilterung basieren…**

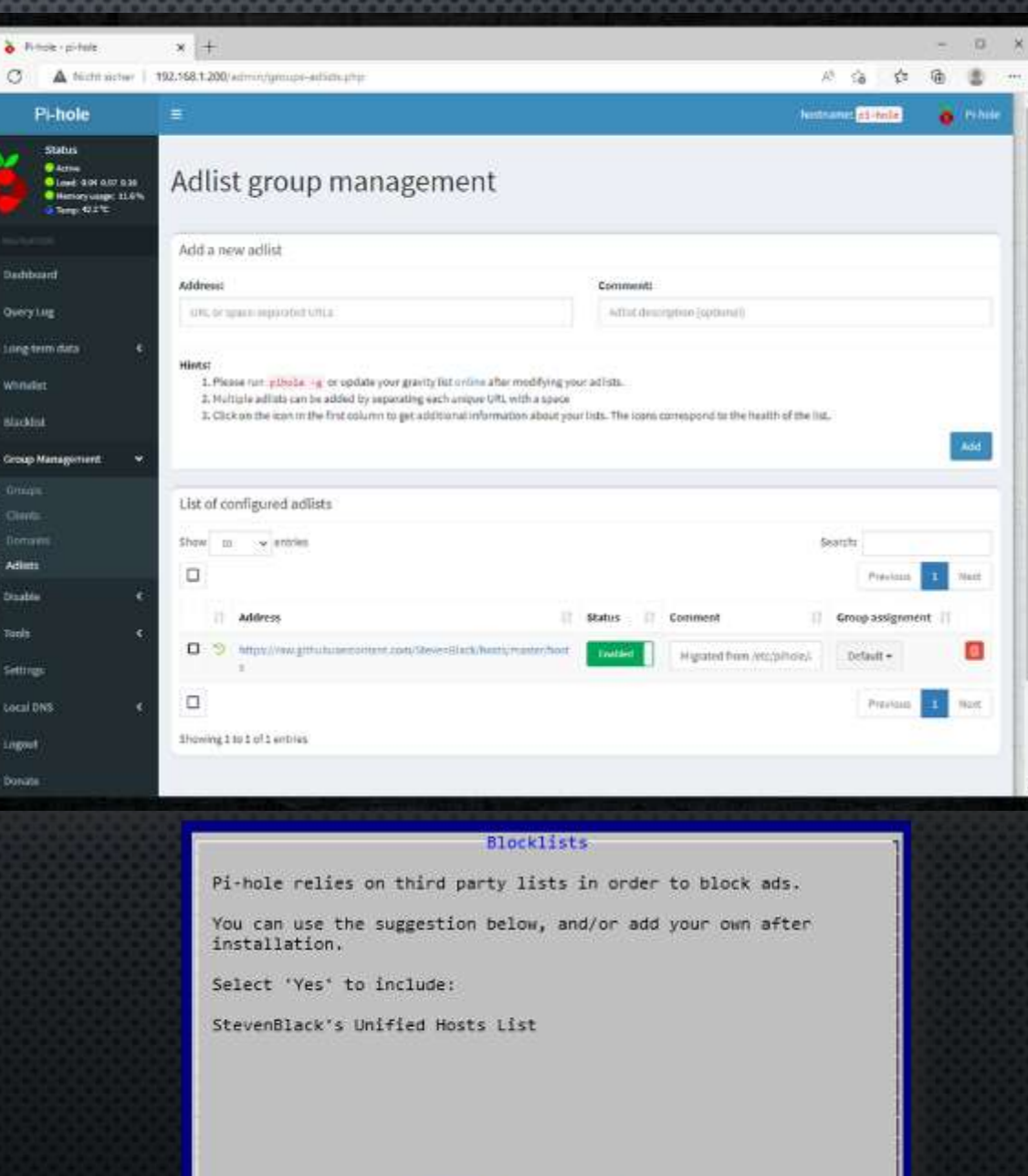

< Yes :

 $&\mathsf{No}$  >

### Usermanagement

**Neben den Adlists werden im** *Group Management*  **auf die Blockier.- bzw. Freigabegruppen, sowie die Clientverwaltung vorgenommen.**

**Out-of-the-box sind alle Seiten für alle Anfragenden über die** *Default-Gruppe* **blockiert.**

**Sofern man bestimmte Seiten nur selektiv sperren/freigeben möchte, so können Gruppen angelegt und diese dann der Adlist zugeordnert werden.**

**Die anfragenden Clients sind in der Rubrik Clients gelistet und können dort wiederum den jeweiligen Gruppen zugeordnet werden…**

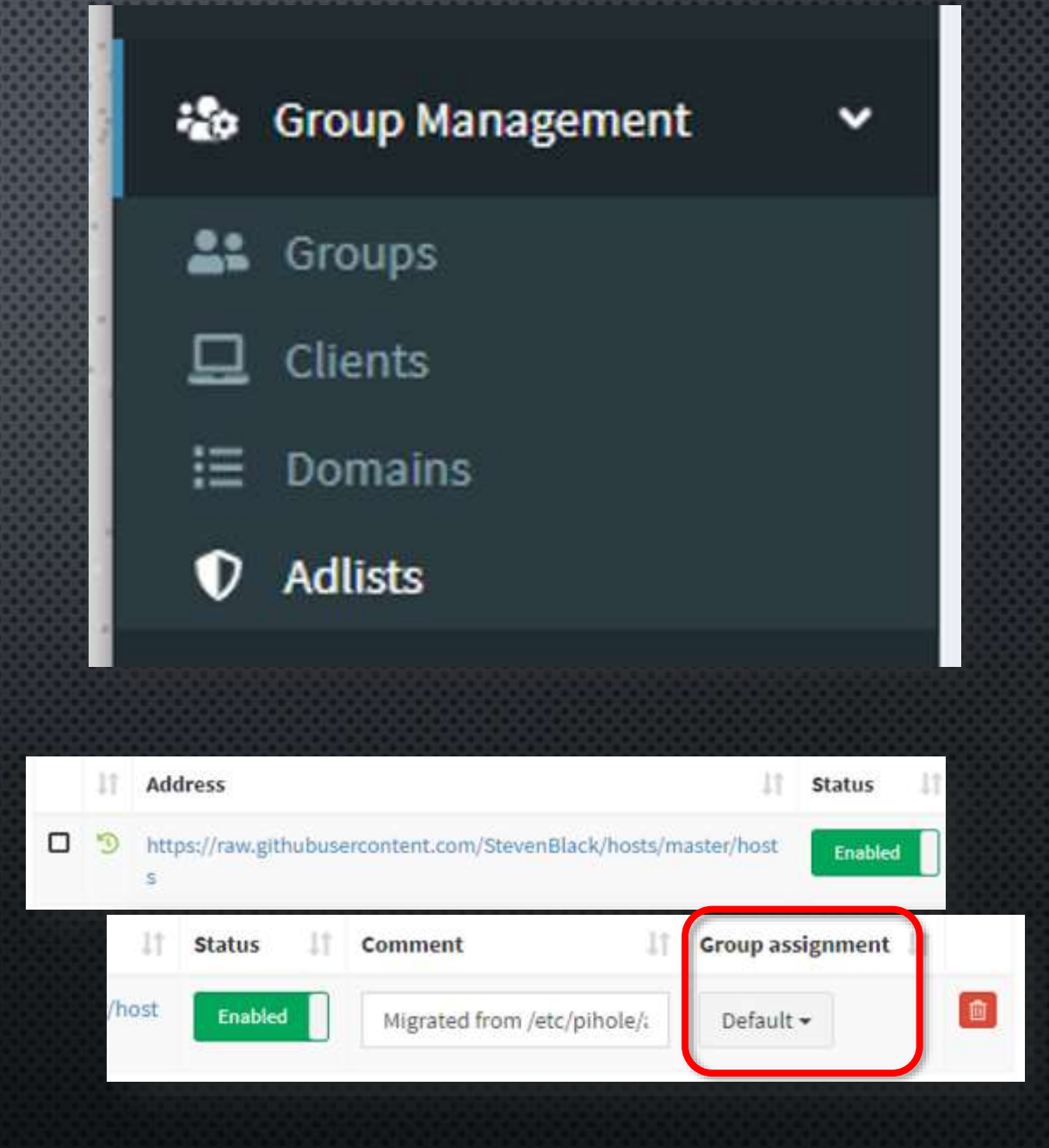

# **Black.-/Whitelisting**

**Wenn eine DNS-Anfrage über unseren** *Pi-Hole* **eingeholt und dabei unerwünschte Werbung/ Tracker erkannt wurde, sprich die Adresse steht auf einer Adlist (***Blacklist/Denylist\****), erhält der**  Anfragende 0.0.0.0 als "Ziel" zurückgemeldet

**Um manuell Seiten zu blockieren/sperren kann man diese direkt im "***Query Log***" unter** *Action* **auf die** *Blacklist* **bzw.** *Whitelist* **setzen.**

**Alternativ kann man bekannte Seiten auch manuell auf eine der Listen setzn. Hier unterscheidet Pi-Hole zwischen "reinen" Domainnamen und** sogenannten "RegEx"-Filter. Bei letzteren kann **man durch spezielle Ausdrücke exaktere Filter definieren.**

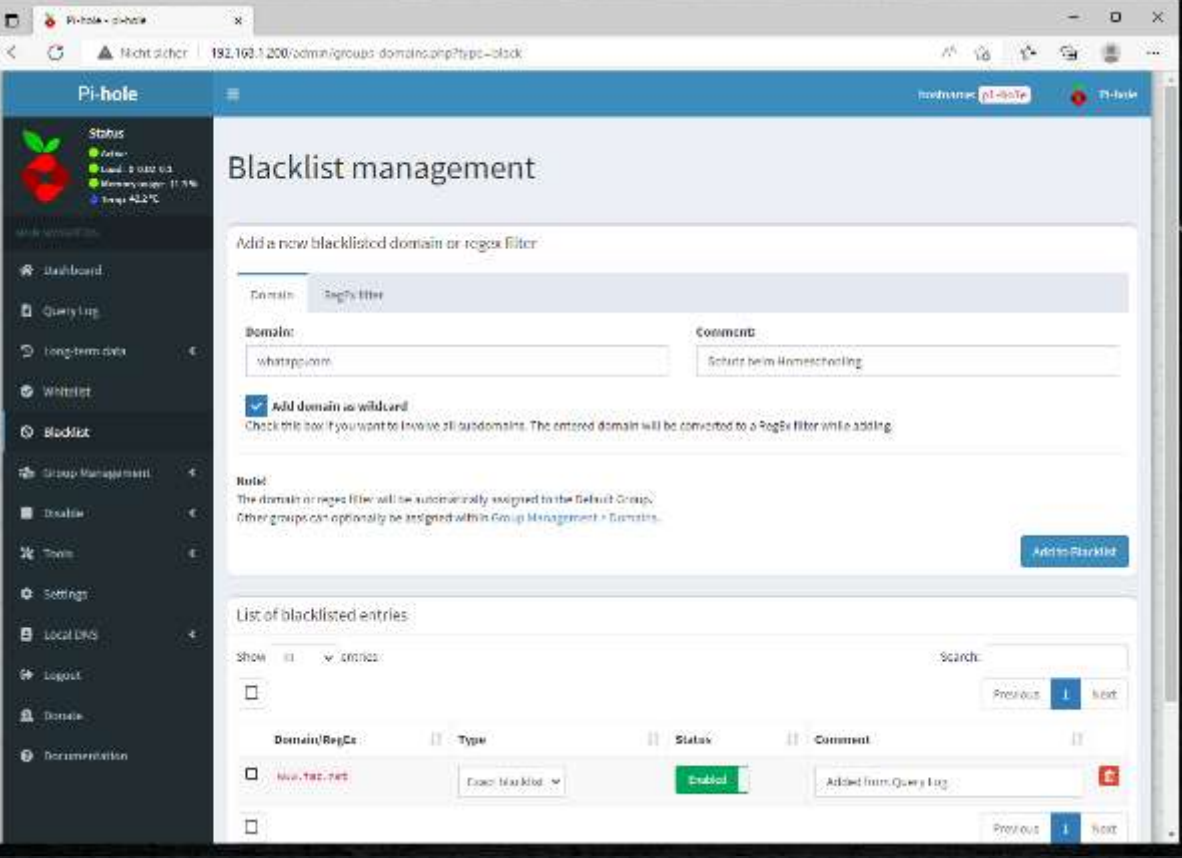

**\* Black.-/Whitelisting sind derzeit noch namentlich in Pi-Hole enthalten….**

## **Tipps**

#### **Rien ne va plus – nichts geht mehr**

**Sollte im Netzwerk die Namensauflösung nicht mehr gehen muss es nicht nur am Pi-Hole liegen…**

- **a. Router-Neustart** 
	- **-> Verteilung DNS-Server per DHCP**
- **b. Pi-Hole neu starten**
- **c. Gravity updaten (evtl. Datenbankproblem)**

### **Client mit Werbung**

**Wenn ein Client im Netzwerk trotz Pi-Hole weiterhin Werbung anzeigt, prüfen ob die Namensauflösung auch wirklich durch den Pi-Hole läuft** 

#### **Bspw. mit nslookup domainname**

>nslookup vdi.de Server: dns.google Address: 8.8.8.8

Nicht autorisierende Antwort: vdi.de Name: Address: 194.245.143.90

## **Tipps**

#### **Netzteil**

**Beim Arbeiten mit einem Raspberry Pi ist das verwendete Netzteil sehr wichtig. Abhängig vom eingesetzten Typ ist der Ampere-Wert wichtig.**

**Bis zum Raspberry Pi 2 war ein 2A-Netzteil ausreichend, ab V3 sind mindestens 2,5A ratsam. Die 4. Generation setzt auf USB-C und mind. 3A**

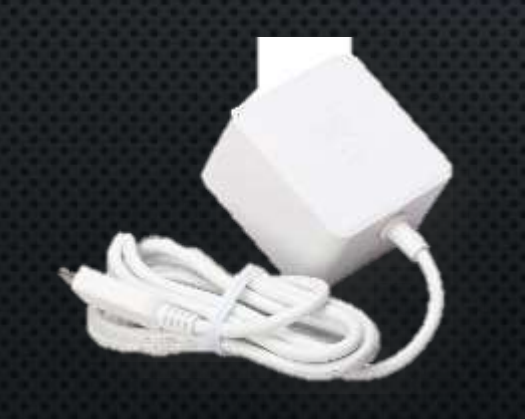

### **Kühlkörper**

**Wer mit einem Raspberry Pi arbeitet wird im Internet immer auf den notwendigen Einsatz von Kühlkörper hingewiesen.**

**Sofern man den Raspberry Pi nicht übertaktet sind Kühlkörper für den Einsatz als Pi-Hole NICHT erforderlich – schaden aber auch nicht…**

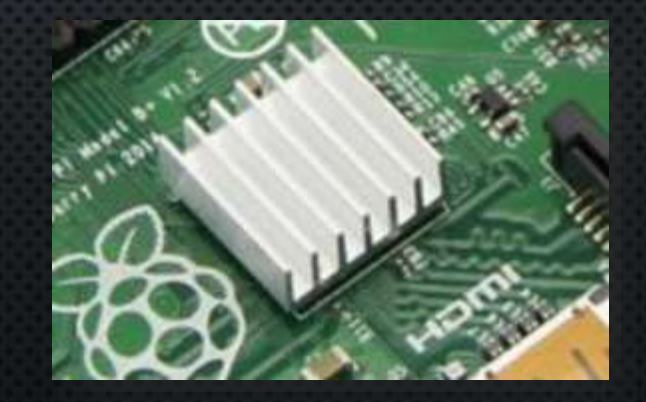

### …und

**Ja, man braucht keine Oberfläche…**

**Ja, es geht über die Kommandozeile ;-)**

**Infos unter:**

<https://docs.pi-hole.net/core/pihole-command/>

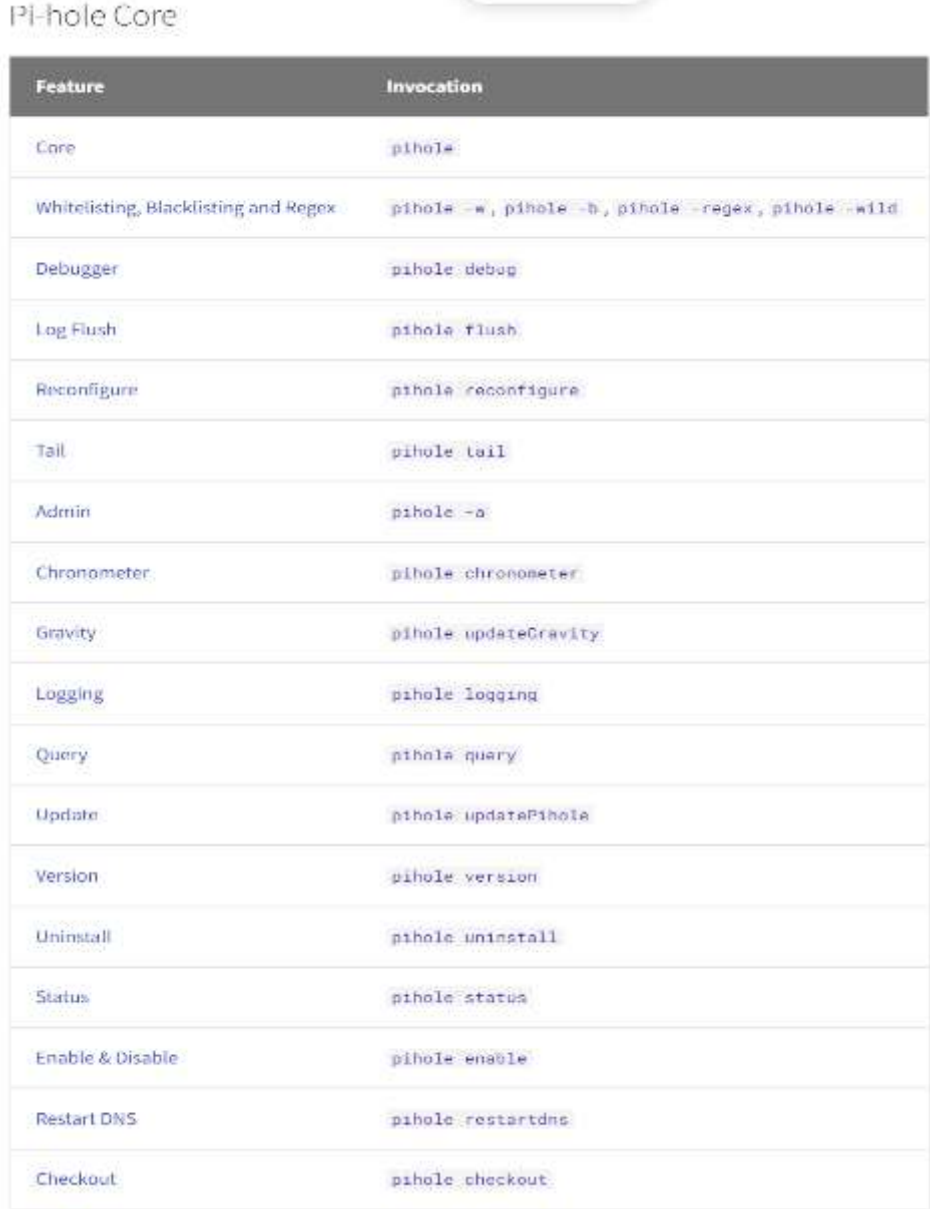

## **Linkliste**

#### **Betriebssystem :**

**Raspberry PI OS Imager Software zum Download des Betriebssystems, einrichten der SD-Karte**

**[www.raspberrypi.com/software](http://www.raspberrypi.com/software)**

#### **Installationerklärung/Tutorial:**

**Sehr ausführliches Tutorial von KENO (ct Magazin)**

**https://www.heise.de/news/c-t-3003-Pi-Hole-kann-Ladezeiten[halbieren-Tutorial-7101911.html](https://www.heise.de/news/c-t-3003-Pi-Hole-kann-Ladezeiten-halbieren-Tutorial-7101911.html)**

#### **Raspion :**

**Pi-Hole ist Teil der Rasion-Suite der ct, die viele nützliche Zusatzfunktionen bietet**

https://www.heise.de/ct/artikel/c[t-Raspion-Projektseite-4606645.html](https://www.heise.de/ct/artikel/c-t-Raspion-Projektseite-4606645.html)

#### **Foren :**

<https://discourse.pi-hole.net/c/bugs-problems-issues/11> <https://discourse.pi-hole.net/c/bugs-problems-issues/deutschsprachige-hilfe/15> **deutsch:** 

**Adlists :** u.a. <https://github.com/topics/pihole-ads-list>

## **Fragen?**

### Danke für's

### **DABEISEIN**

Wenn's noch Fragen gibt, gerne!

## **Bilderquelle**

**Soweit nicht speziell genannt entstammen die verwendeten Bilder von:**

- [www.pixabay.de](http://www.pixabay.de/)
- [www.pexels.com](http://www.pexels.com/)